## **Technical Support**

## **UNIS install environment**

UNIS is installed regardless of window system type

(32-bit operating system or 64-bit operating system).

## How to stop and restart UNIS service

When changing UNIS setting or DB setting, you have to restart UNIS service.

- Control Panel > Administrative Tool > Services
- 1. Stop UNIS services

Stop this order : UWork Service - UNIS\_Server - UDBServerService

2. Restart UNIS services

Start this order : UDBServerService - UNIS\_Server - UWork Service

|                  | Help                                     | 16                   |                |         |              |               |
|------------------|------------------------------------------|----------------------|----------------|---------|--------------|---------------|
|                  |                                          |                      |                |         |              |               |
| Services (Local) | Services (Local)                         | 4                    |                |         |              |               |
|                  | UWorkServer                              | Name                 | Description    | Status  | Startup Type | Log On As     |
|                  |                                          | CP/IP NetBIOS H      | Provides su    | Started | Automatic    | Local Service |
|                  | Stop the service                         | 🔅 TeamViewer 6       | TeamViewe      | Started | Automatic    | Local Syste.  |
|                  | Pause the service<br>Restart the service | Calephony Calephony  | Provides Tel   |         | Manual       | Network S     |
|                  | the service                              | C Themes             | Provides us    | Started | Automatic    | Local Syste.  |
|                  |                                          | Chread Ordering S    | Provides or    |         | Manual       | Local Servic  |
|                  |                                          | C TPM Base Services  | Enables acc    |         | Manual       | Local Servic  |
|                  |                                          | CDBServerService     |                | Started | Automatic    | Local Syste.  |
|                  |                                          | CNIS_Server          |                | Started | Automatic    | Local Syste.  |
|                  |                                          | UPnP Device Host     | Allows UPn     |         | Manual       | Local Servic  |
|                  |                                          | User Profile Service | This service   | Started | Automatic    | Local Syste.  |
|                  |                                          | UWorkServer          |                | Started | Automatic    | Local Syste.  |
|                  |                                          | Virtual Disk         | Provides m     |         | Manual       | Local Syste.  |
|                  |                                          | 🧠 Volume Shadow C    | Manages an     |         | Manual       | Local Syste.  |
|                  |                                          | 🖏 vtigercrm504       | Apache/2.0     |         | Automatic    | Local Syste.  |
|                  |                                          | 🔍 vtigercrmMysql521  |                |         | Automatic    | Local Syste.  |
|                  |                                          | 😪 WebClient          | Enables Win    |         | Manual       | Local Servic  |
|                  |                                          | 🔐 Windows Activati   | Performs W     |         | Manual       | Local Syste.  |
|                  |                                          | 🔍 Windows Audio      | Manages au     |         | Automatic    | Local Servic  |
|                  |                                          | 🔍 Windows Audio E    | Manages au     | Started | Automatic    | Local Syste.  |
|                  |                                          | Windows Backup       | Provides Wi    |         | Manual       | Local Syste   |
|                  |                                          | 4                    | <b>T</b> 117 1 | U.      |              | · · · · · ·   |

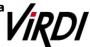